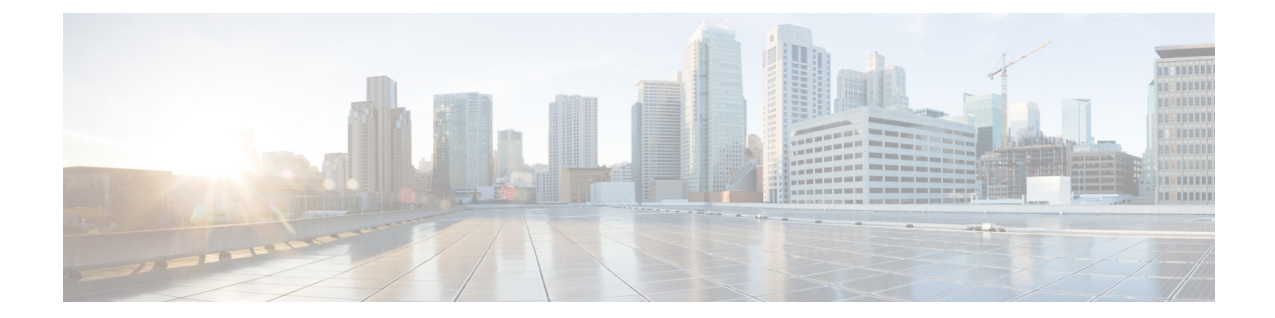

# **MME SGs Service Configuration Mode Commands**

The MME SGs Service Configuration Mode is used to create and manage the LTE Mobility Management Entity (MME) SGs services on this system. The SGs service creates an SGs interface between the MME and a Mobile Switching Center/Visitor Location Register (MSC/VLR). **Command Modes** Exec > Global Configuration > Context Configuration > MME SGs Service Configuration **configure > context** *context\_name* **> sgs-service** *service\_name* Entering the above command sequence results in the following prompt: [*context\_name*]*host\_name*(config-sgs-service)# Ú **Important** The commands or keywords/variables that are available are dependent on platform type, product version, and installed license(s). Ú **Important** For information on common commands available in this configuration mode, refer to the Common [Commands](21-28-cli-reference-i-q_chapter1.pdf#nameddest=unique_8) chapter. • [associate,](#page-1-0) on page 2 • [bind,](#page-2-0) on page 3 • ip, on [page](#page-3-0) 4 • lai, on [page](#page-3-1) 4 • [non-pool-area,](#page-4-0) on page 5 • [pool-area,](#page-6-0) on page 7 • sctp, on [page](#page-7-0) 8 • [tac-to-lac-mapping,](#page-7-1) on page 8 • [timer,](#page-8-0) on page 9 • vlr, on [page](#page-10-0) 11 • [vlr-failure,](#page-11-0) on page 12

I

## <span id="page-1-0"></span>**associate**

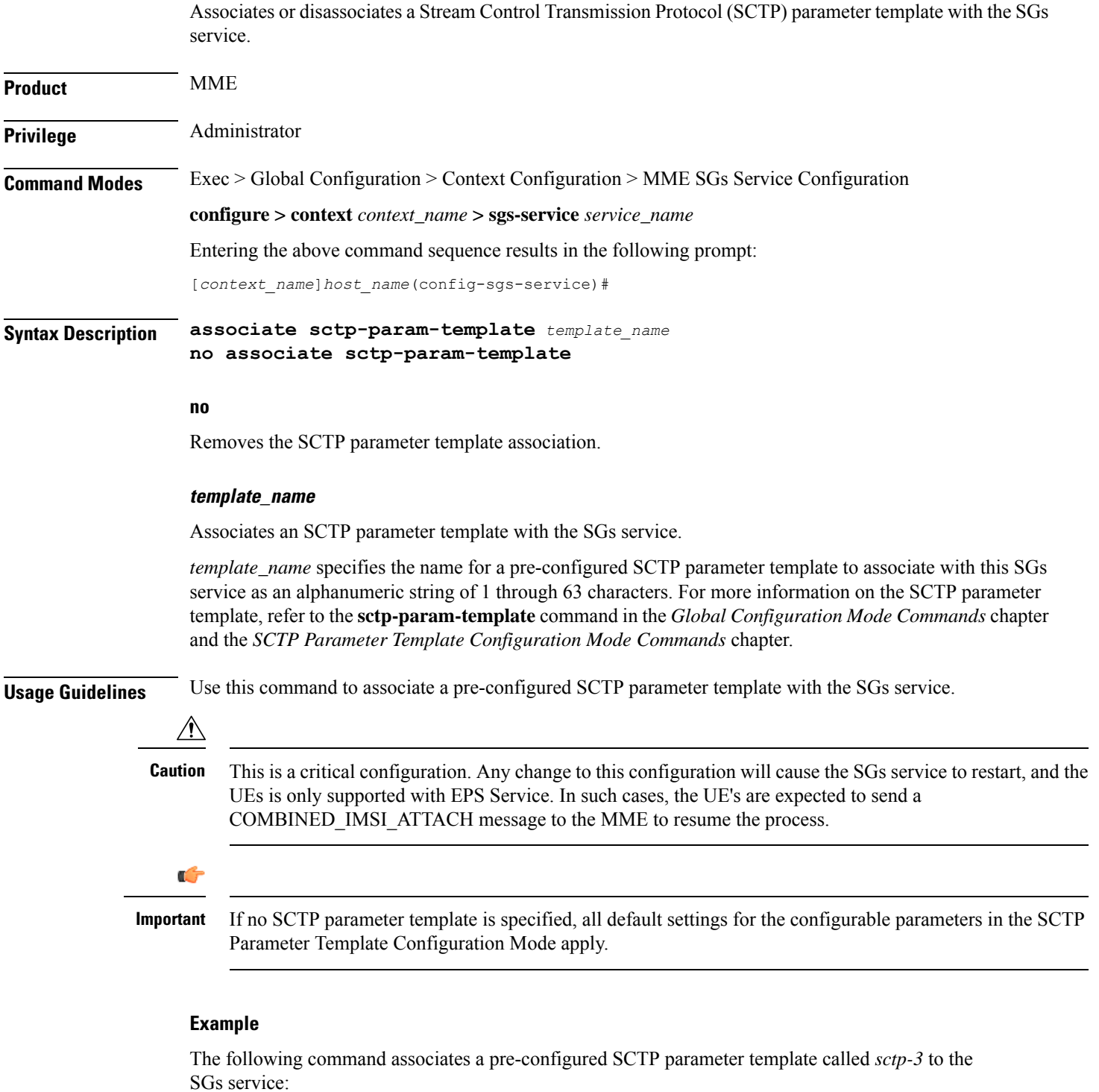

**associate sctp-param-template sctp-3**

## <span id="page-2-0"></span>**bind**

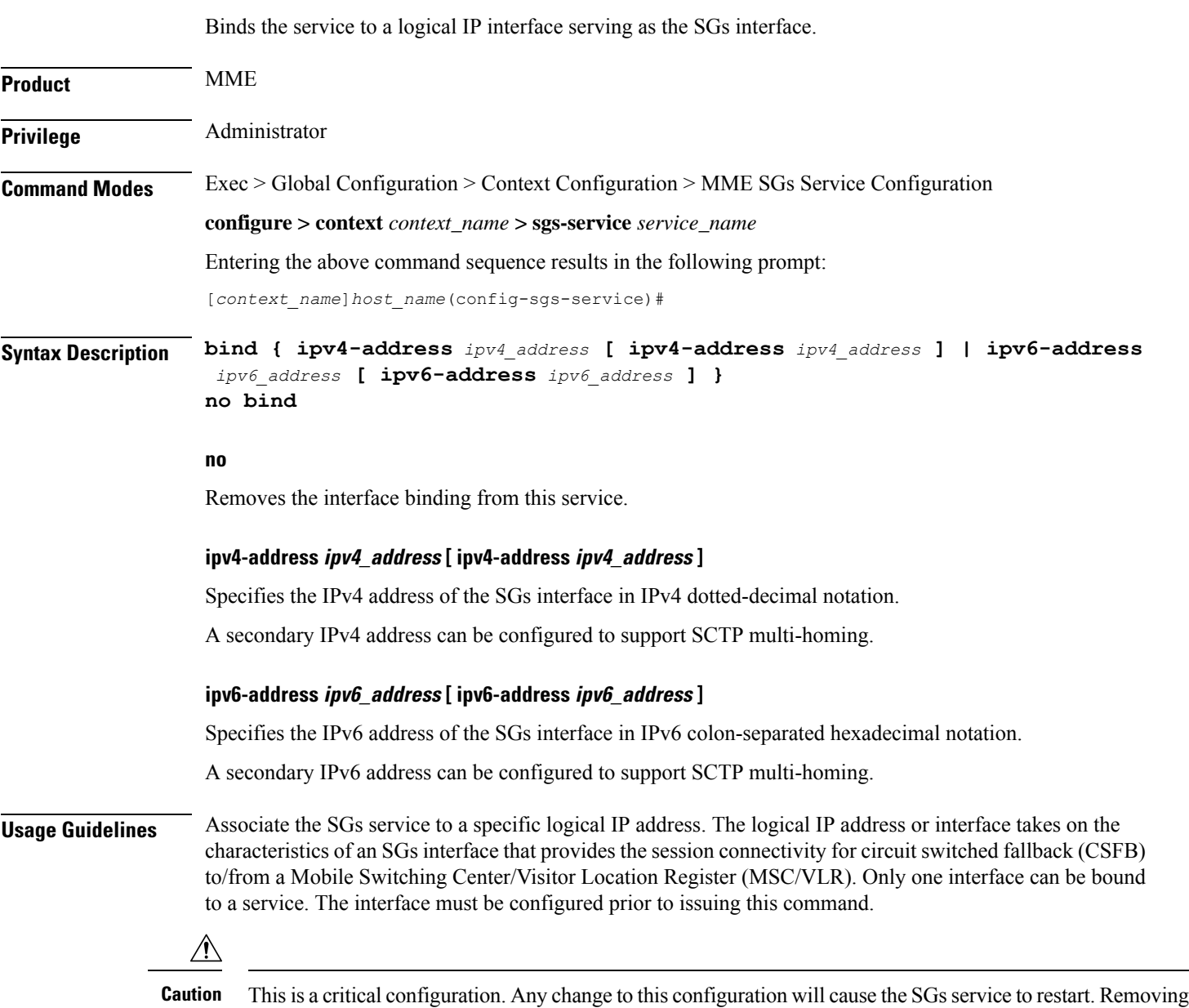

#### **Example**

The following command binds the logical IP interface with the IPv4 address of *209.165.200.246* to the SGs service:

**bind ipv4-address 209.165.200.246**

or disabling this configuration will stop the SGs service.

**bind**

 $\mathbf I$ 

### **ip**

# <span id="page-3-0"></span>**ip**

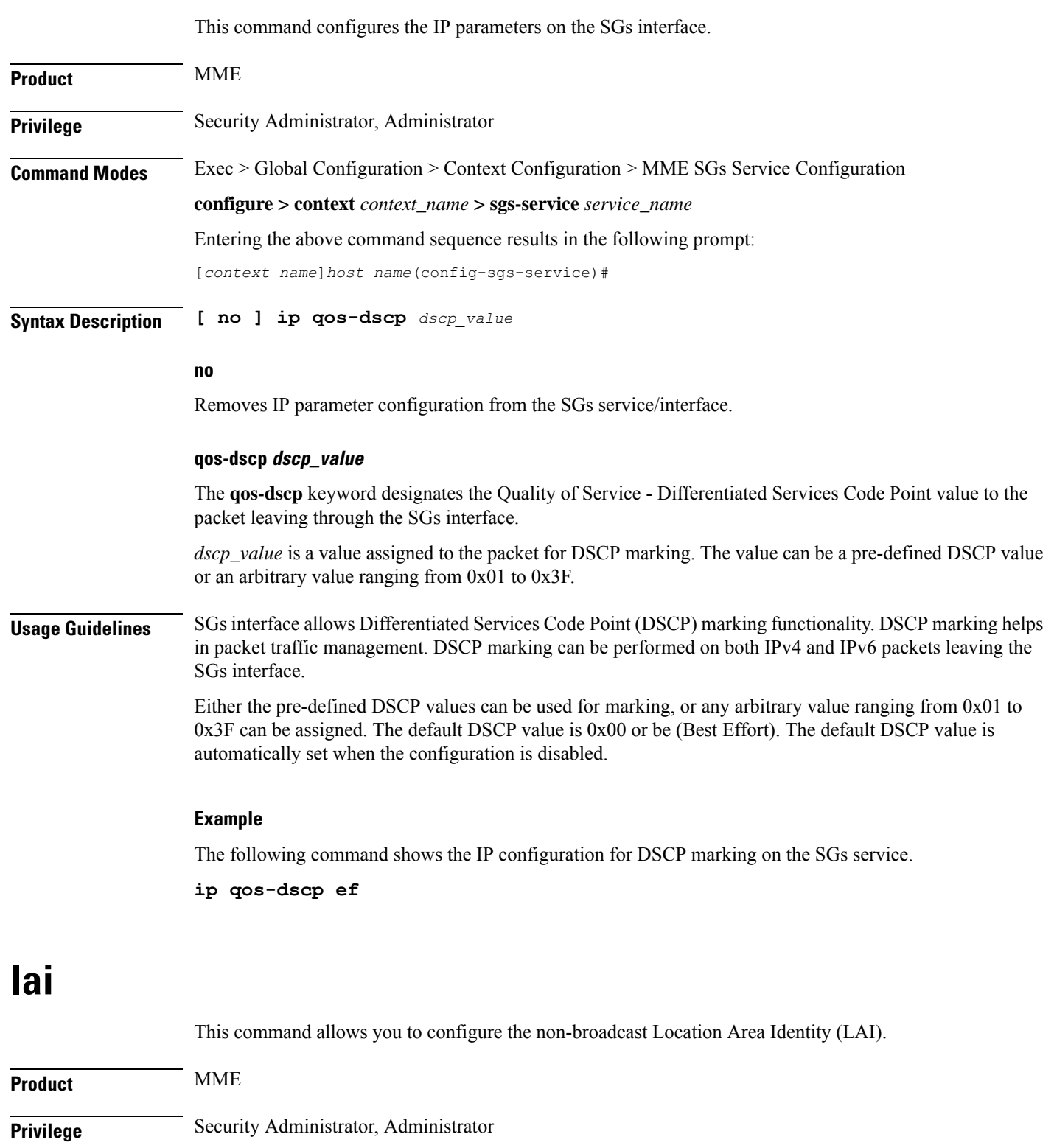

<span id="page-3-1"></span>

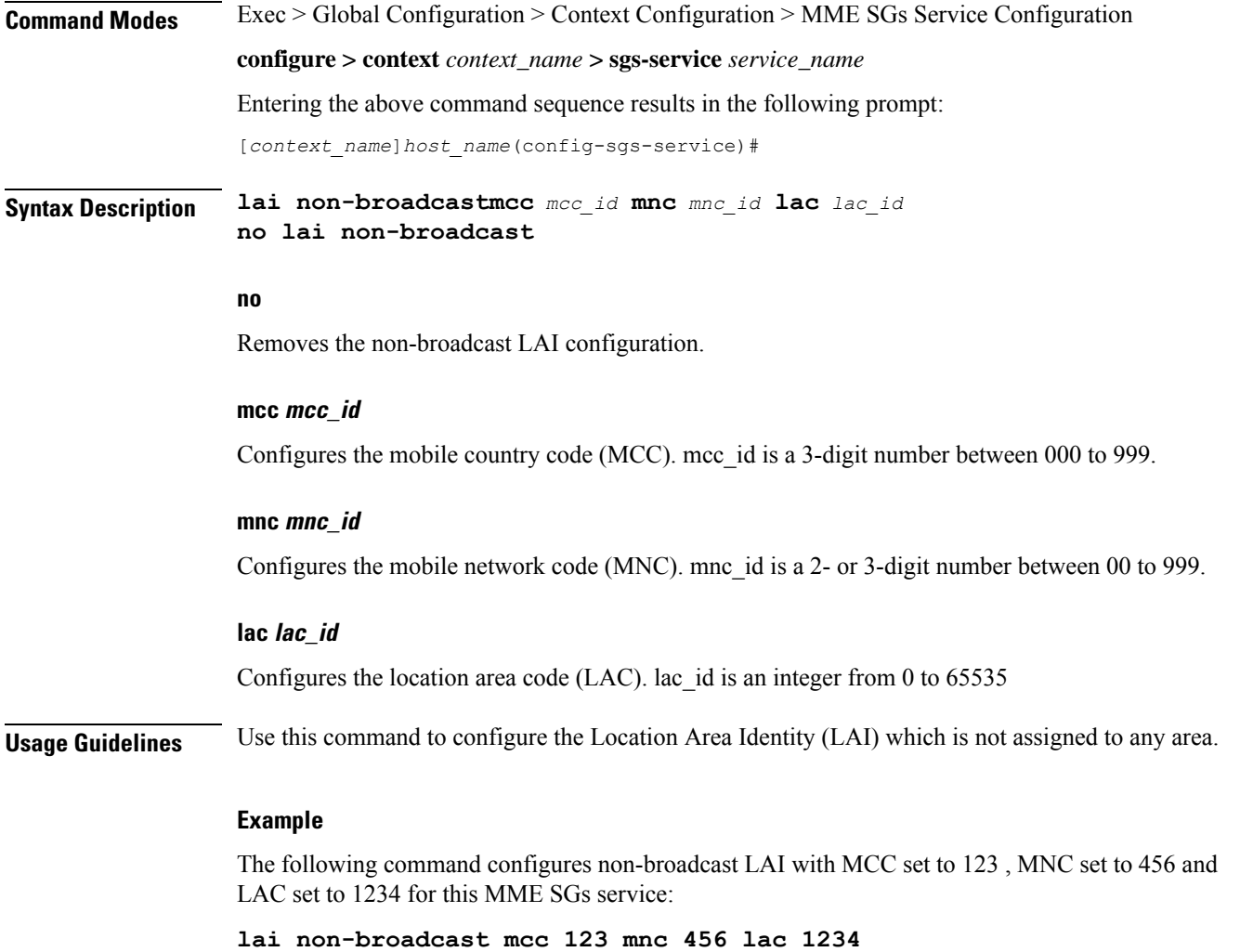

# <span id="page-4-0"></span>**non-pool-area**

 $\overline{\phantom{a}}$ 

Configures a non-pool area where a group of Location Area Code (LAC) values use a specific visitor Location Register (VLR).

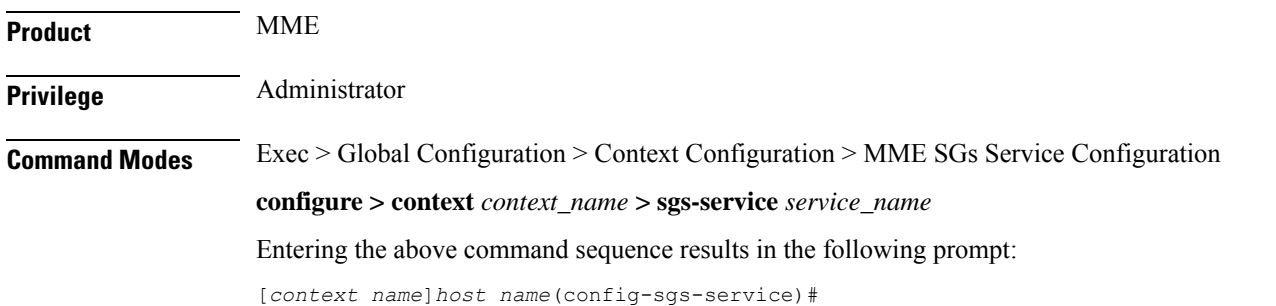

#### **Syntax Description non-pool-area** *name* **use-vlr** *vlr\_name* **{ lac** *value* **+ | plmnid { any | mcc** *mcc\_value* **mnc** *mnc\_value* **} }**

```
no non-pool-area name { lac value + }
```
#### **no non-pool-area name { lac value }**

Removes the configured non-pool-area from this service. Optionally, removes a specific LAC or LACs from this non-pool area. *name* is the name of an existing non-pool-area expressed as an alphanumeric string of 1 through 63 characters. *value* is an existing LAC integer value from 1 through 65535.

#### **name**

Specifies the name of the non-pool area as an alphanumeric string of 1 through 63 characters.

#### **use-vlr vlr\_name**

Specifies the VLR to be used in this non-pool area configuration as an alphanumeric string of 1 through 63 characters.

#### **lac value**

Specifies the location area code or codes to be used with the configured VLR in this non-pool area configuration. *value(s)* is an integer from 1 through 65535.

A maximum of 96 areas can be added per non pool area (in a single line, or separately).

#### **plmnid { any | mcc mcc\_value mnc mnc\_value }**

Specifies the Public Land Mobile Network (PLMN) identifier to be used with the VLR in this non-pool area configuration.

**any**: Specifies that any PLMN ID can be used with the VLR in this configuration.

**mcc** *mcc\_value* **mnc** *mnc\_value*: Specifies the mobile country code (MCC) and mobile network code (MNC) of the PLMN identifier. *mcc\_value* must be an integer from 101 through 998. *mnc\_value* must be a 2- or 3-digit integer from 00 through 998.

**+**

Indicates that the LAC value in this command can be entered multiple times. A maximum of 96 areas can be added per non pool area (in a single line or separately).

**Usage Guidelines** Use this command to configure a non-pool area where LAC values and/or PLMN IDs are associated with a specific VLR.

A maximum of 48 combined non pool areas and pool areas can be created.

#### **Example**

The following command creates a non-pool area named *svlr1* associated with a VLR named *vlr1* and containing LAC values of  $1, 2, 3, 4, 5, 6, 7$ , and 8:

**non-pool-area svlr1 use-vlr vlr1 lac 1 2 3 4 5 6 7 8**

### <span id="page-6-0"></span>**pool-area**

Creates a location area code (LAC) pool area configuration or specifies an existing pool area and enters the LAC Pool Area Configuration Mode. **Product** MME Privilege **Administrator Command Modes** Exec > Global Configuration > Context Configuration > MME SGs Service Configuration **configure > context** *context\_name* **> sgs-service** *service\_name* Entering the above command sequence results in the following prompt: [*context\_name*]*host\_name*(config-sgs-service)# **Syntax Description [ no ] pool-area** *pool\_name* **[ -noconfirm ] no** Removes the selected pool area configuration from the SGs service. **pool\_name** Specifies the name of the LAC pool area configuration. If *pool\_name* does not refer to an existing pool, a new pool is created. *pool\_name* must be an alphanumeric string of 1 through 64 characters. **Usage Guidelines** Use this command to enter the LAC Pool Area Configuration Mode for an existing pool area configuration or for a newly defined pool area configuration. This command is also used to remove an existing pool area configuration. The selection of the pool to use is based on matching PLMN (for Sv) or matching PLMN and LAC (for Sgs).The PLMN used is the one from the TAC/LAC and not from UE (IMSI). **Note** In Release 12.2 and later, a maximum of 48 combined pool areas and non pool areas can be created. In older releases, a maximum of 8 combined pool areas and non pool areas can be created.

Entering this command results in the following prompt:

[*context\_name*]*hostname*(config-sgs-pool-area)#

LAC Pool Area Configuration Mode commands are defined in the *MME LAC Pool Area Configuration Mode Commands* chapter.

#### **Example**

The following command enters the LAC Pool Area Configuration Mode for a new or existing pool area configuration named *pool1*:

**pool-area pool1**

#### **sctp**

## <span id="page-7-0"></span>**sctp**

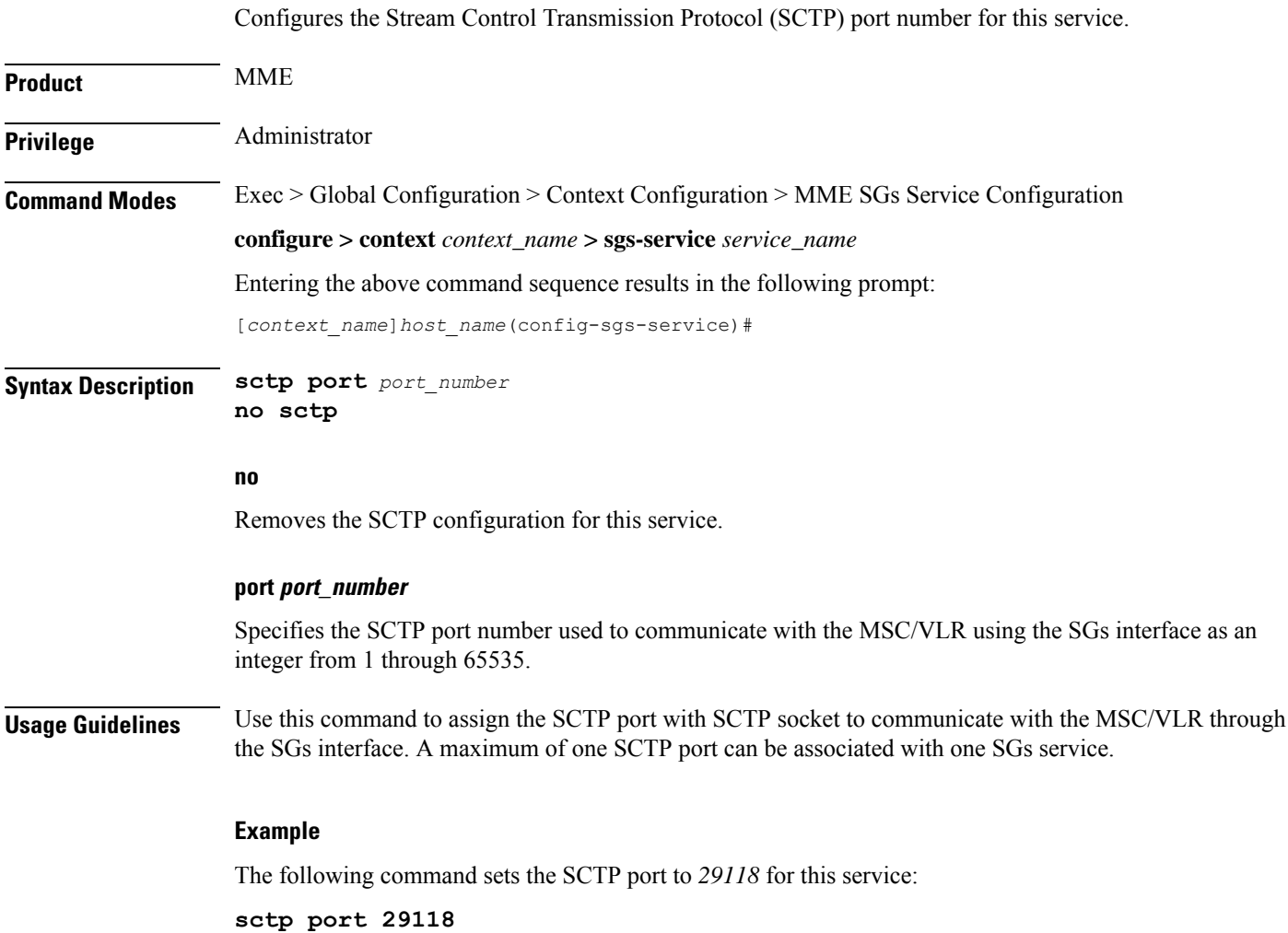

# <span id="page-7-1"></span>**tac-to-lac-mapping**

Maps any Tracking Area Code (TAC) value or a specific TAC value to a LAC value.

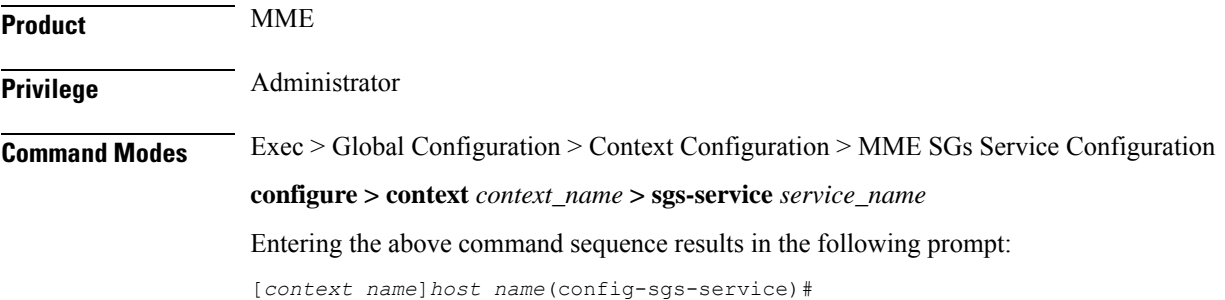

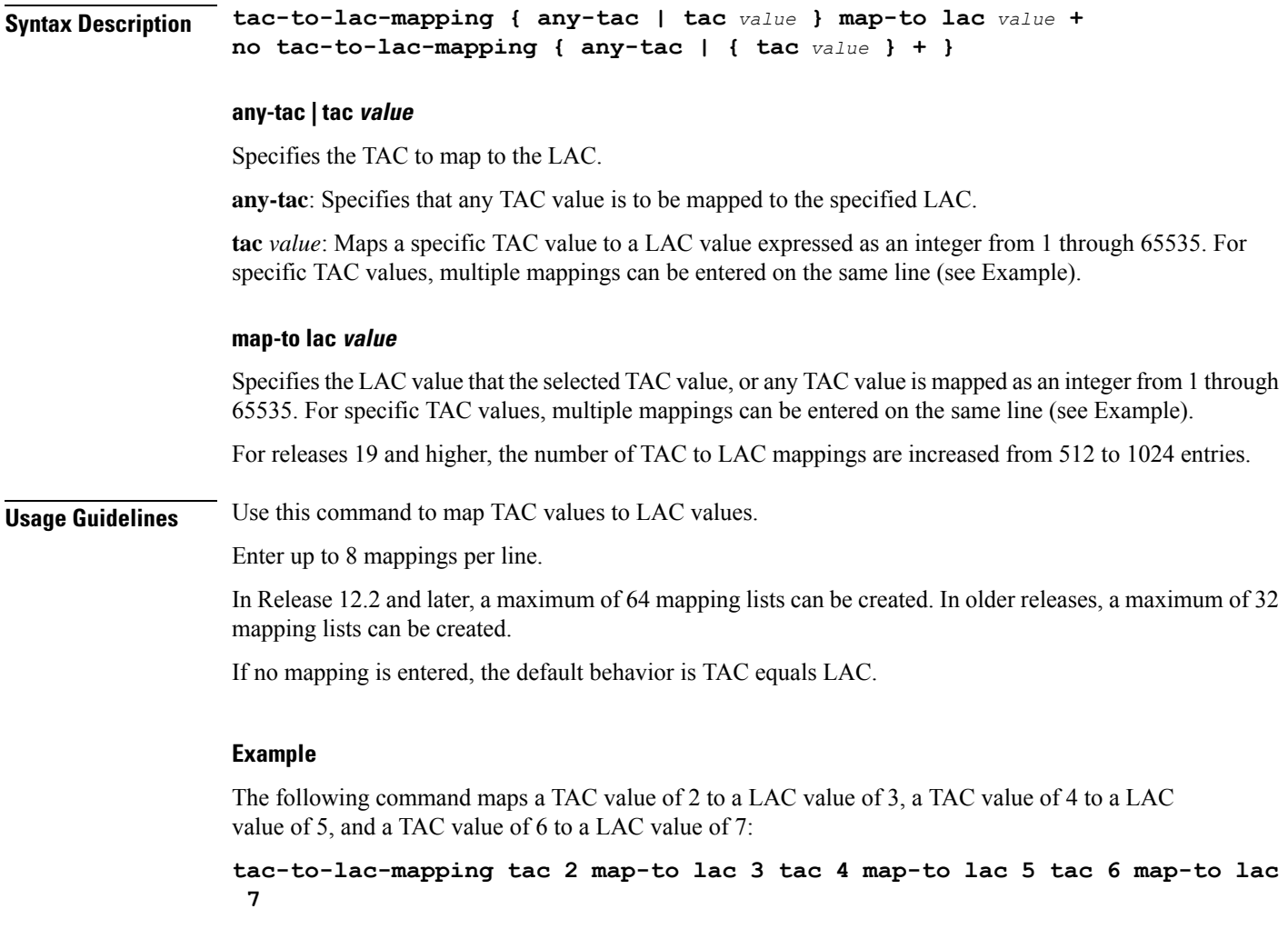

# <span id="page-8-0"></span>**timer**

 $\mathbf l$ 

Configures the SGs-AP timer values.

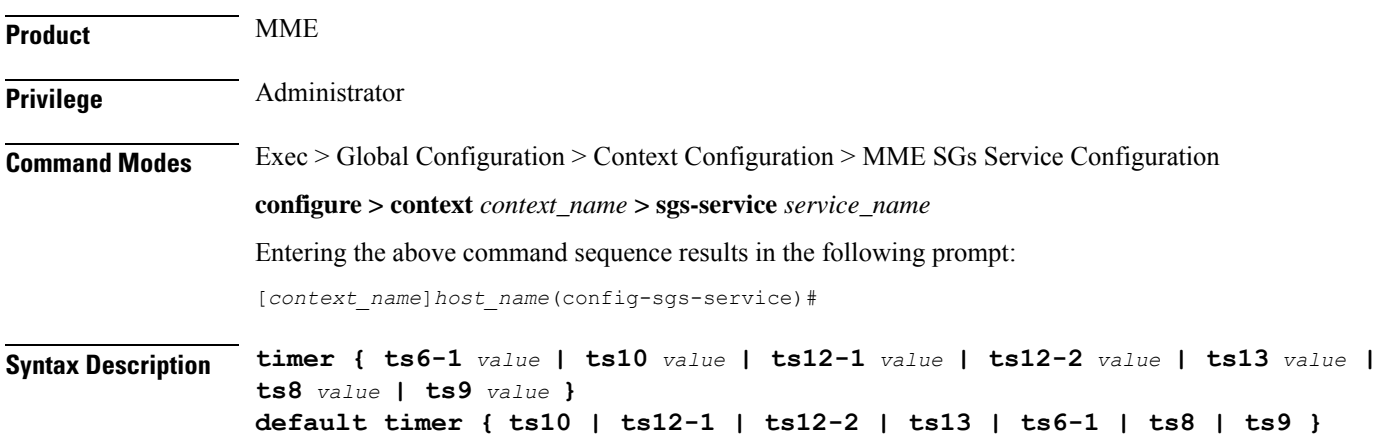

#### **default timer { ts10 | ts12-1 | ts12-2 | ts13 | ts6-1 | ts8 | ts9 }**

Returns the timer to its default setting.

#### **ts10 value**

Specifies the Ts10 timer value (in seconds) as an integer from 1 through 30. This timer is used to guard the Implicit IMSI detach from non-EPS services procedure.

Default: 4

#### **ts12-1 value**

Specifies the Ts12-1 timer value (in seconds) as an integer from 8 through 23048. This timer is used to control the reset of the 'MME-Reset' variable. It is expected to take a value greater than the longest periodic tracking area update timer running on the MME, plus the transmission delay on the radio interface.

Default: 36000

#### **ts12-2 value**

Specifies the Ts12-2 timer value (in seconds) as an integer from 1 through 120. This timer is used to guard the MME reset procedure. There is one Ts12-2 timer per VLR for which the MME has an SGs association.

Default: 4

#### **ts13 value**

Specifies the Ts13 timer value (in seconds) as an integer from 1 through 30. This timer configures the retransmission interval for sending SGs message SGsAP-EPS-DETACH-INDICATION to MSC/VLR due to an Implicit IMSI detach from EPS services. If no SGsAP-EPS-DETACH-ACK is received, the MME will resend SGsAP-EPS-DETACH-INDICATION message upon expiry of this timer.

Default: 4

#### **ts6-1 value**

Specifies the Ts6-1 timer value (in seconds) as an integer from 10 through 90. This timer is used to guard the Location Update procedure. It is expected to take a value greater than 2 times the maximum transmission time in the SGs interface, plus the supervision timer of the Update Location procedure (as defined in 3GPP TS 29.002 [15]).

Default: 15

#### **ts8 value**

Specifies the Ts8 timer value (in seconds) as an integer from 1 through 30. This timer is used to guard the Explicit IMSI detach from EPS services procedure.

Default: 4

#### **ts9 value**

Specifies the Ts9 timer value (in seconds) as an integer from 1 through 30. This timer guards the Explicit IMSI detach from non-EPS services procedure.

Default: 4

### **Usage Guidelines** Use this command to configure the SGs-AP timers.

#### **Example**

The following command sets the SGs-AP Ts6-1 timer to *20* seconds: **timer ts6-1 20**

## <span id="page-10-0"></span>**vlr**

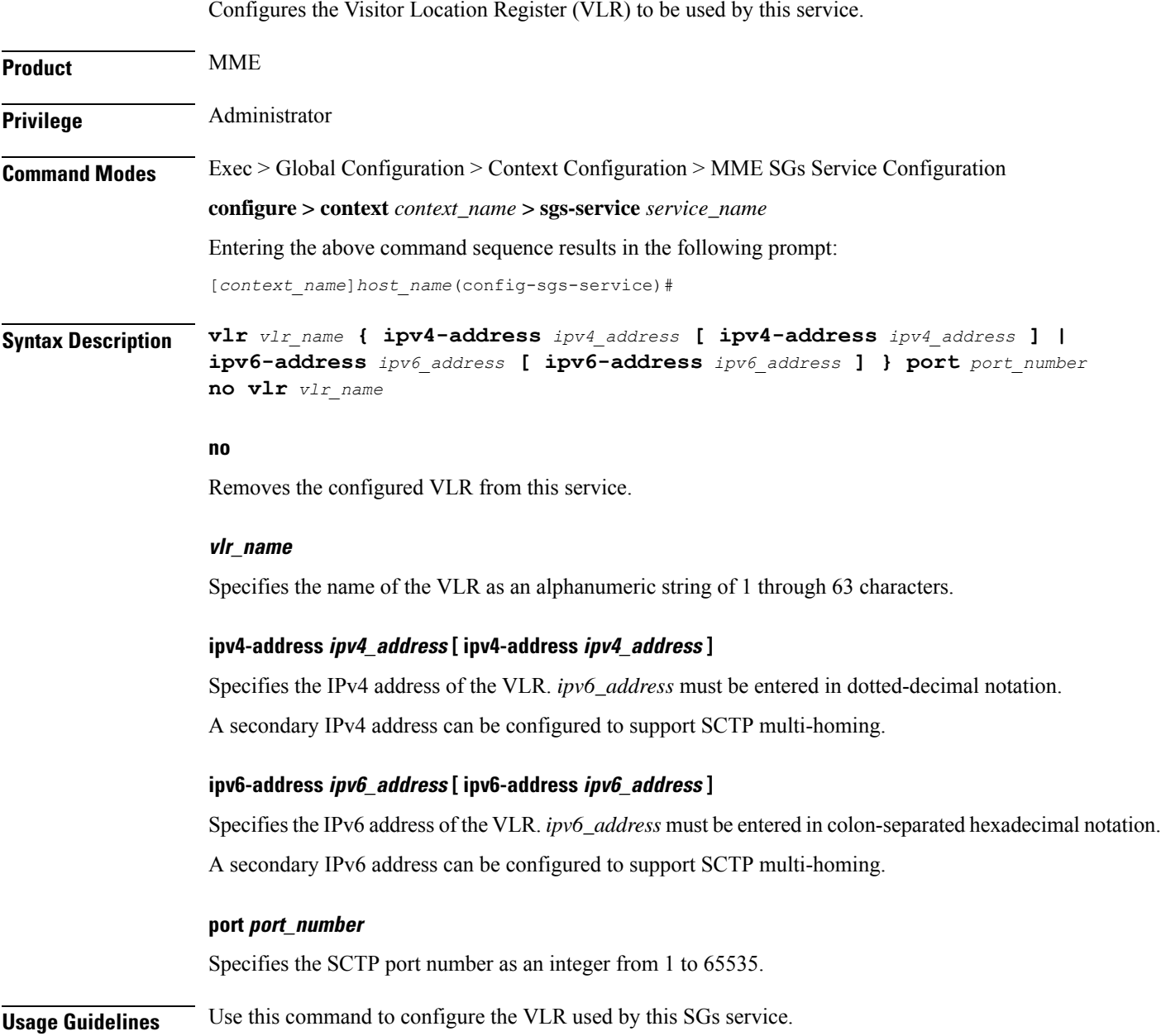

In Release 12.2 and later, a maximum of 48 separate VLRs can be created. In older releases, a maximum of 32 separate VLRs can be created.

Each individual VLR can be defined with up to 10 separate associations to a single MSS pool. Each of these associations support SCTP multi-homing by defining a primary/secondary IP address. Application layer messages are transmitted to the first available association for a particular VLR. If a complete failure of the underlying SCTP layer for a given association (for example, both SCTP paths in a multi-homed configuration) occurs, the VLR association is removed as a candidate for application message transmission until it recovers. A given MMS (VLR) will remain available as long as at least one related association remains available.

When the VLR configuration includes the same pair of peer VLR addresses with different destination port, this results in paging drops. The configuration to support the same IP address and different port is not supported by MME.

#### **Example**

The following command configures a VLR to be used by this service with a name of *vlr1*, with an SCTP multi-homed primary IPv4 address of *209.165.200.228*, a secondary IPv4 address of *209.165.200.225* and a port number of *29118*:

**vlr vlr1 ipv4-address 209.165.200.228 ipv4-address 209.165.200.225 port 29118**

### <span id="page-11-0"></span>**vlr-failure**

Configures automatic VLR failure handling for the SGs service.

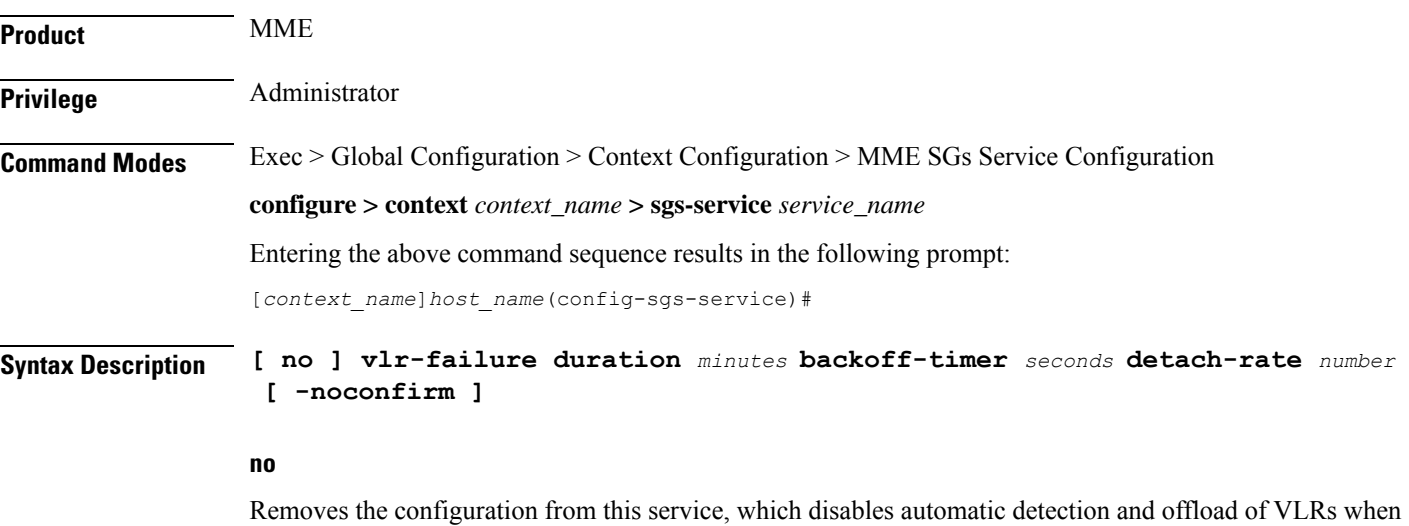

#### **duration minutes**

Specifies the amount of time in minutes during which all qualifying UEs will be detached.

an SGs association failure occurs.

The MME splits this duration into *n* intervals, 5 seconds apart. For example, a setting of 2 minutes with 100 subscribers would result in the MME processing all subscribers in the first 2 intervals (10) seconds. Any subscribers remaining at the expiry of the duration will not be processed.

If no detach rate is defined using the **detach-rate** keyword, a maximum of 50 subscribers are processed per interval. Any remaining UEs will remain attached until detached by other means (UE/network detach, etc).

*minutes* must be an integer from 1 to 3000.

#### **backoff-timer seconds**

Specifies the period of time that the MME will wait following the detection of a VLR condition before starting the controlled release of affected UEs. The MME begins offloading UEs following the expiry of this backoff timer. If the VLR has recovered before the backoff timer expires, no offloading is performed.

*seconds* must be an integer from 1 to 3000.

#### **detach-rate number**

This optional keyword specifies a maximum number of detaches to perform per 5 second cycle.

For example, if 12,000 subscribers are to be detached during a 5 minute window (duration = 5 minutes), the MME calculates 60 cycles (5 minutes / 5-second cycles) which results in 200 UEs to detach per cycle.

If the detach-rate is configured to 100, the MME will only detach 100 per 5 second cycle, resulting in a total of 6000 detaches. Any remaining UEs will remain attached until detached by other means(UE/network detach, etc).

*number* must be an integer from 1 to 2000.

#### **-noconfirm**

Executes the command without additional prompting for command confirmation.

**Usage Guidelines** This command requires that a valid MME Resiliency license key be installed. Contact your Cisco account or support representative for information on how to obtain a license.

> This command configures the MME to automatically initiate the VLR offload feature when aSGs association failure is detected.

> This command provides equivalent functionality to the **sgs vlr-failure** command in the Exec Mode. The differences are that the Exec Mode command must be applied manually, while the command in this mode is applied automatically when a failure condition is detected.

Both commands cannot be enabled simultaneously. An error message is reported to the operator if this is attempted.

#### **Example**

The following command enables automatic SGs failure handling functionality. After detecting an SGs association failure, the MME will wait 180 seconds before starting to detach UEs over a 60 minute window, without exceeding a detachment rate of 100 UEs per 5-second cycle:

**vlr-failure duration 60 backoff-timer 180 detach-rate 100**

I

ı